# Signature™ ONE Process

*Scan Site Registration & DCMS*

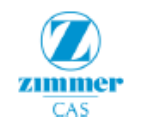

OF18-59 Rev.1

Zimmer Biomet® Patient Specific Instruments for Total Shoulder Arthroplasty **SIGNATURE ONE SHOULDER** Surgeon Registration Form

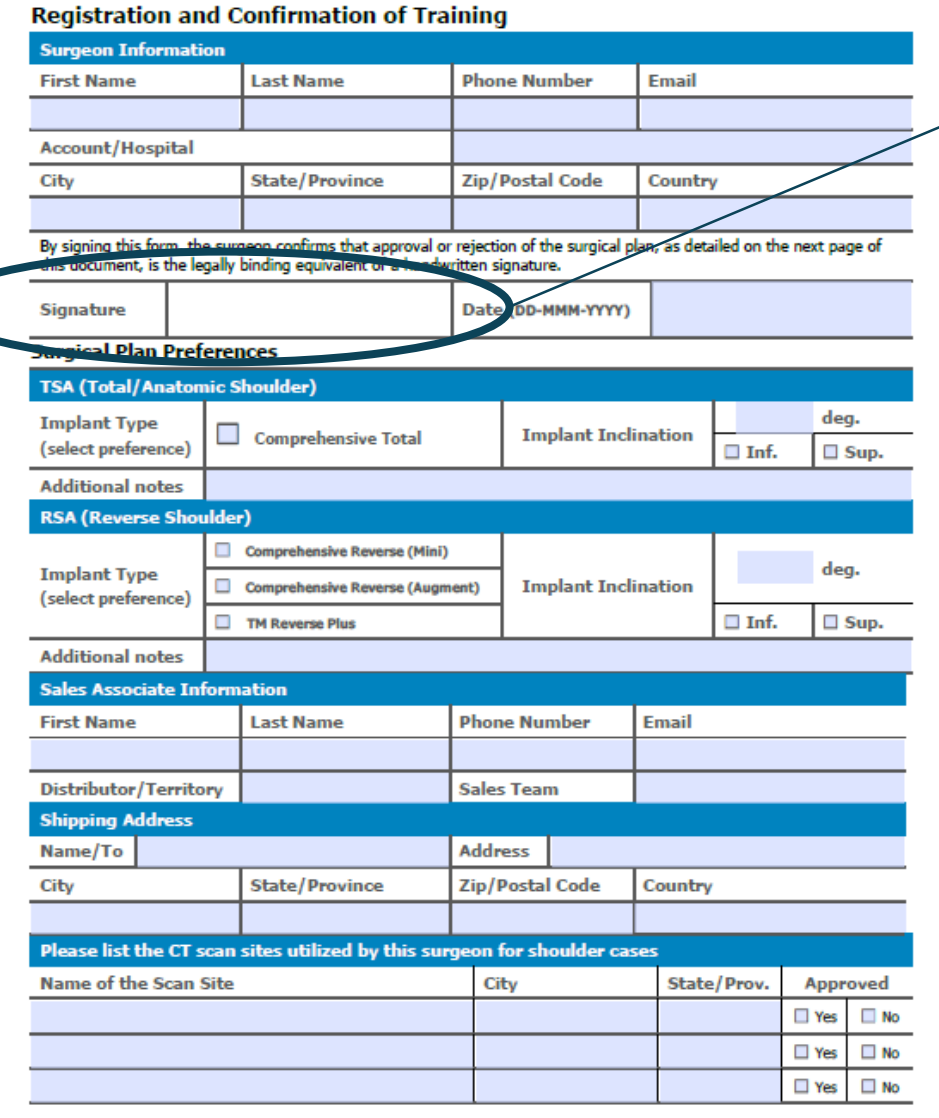

Surgeon must sign off that they have read: Surgical Technique  $1<sub>1</sub>$ 2. Planner User Guide

CANNOT Start

process

**Process**<br>WITHOUT this

form

All fields on form must be COMPLETED and LEGIBLE before **submitting** 

### **Form can be found:**

- 1. On Sales Hub
- 2. In Resources in DCMS
- 3. Contact Personalized **Solutions**

## Signature ONE Registration

### ◆ **PS will invite Sales Rep to DCMS** ◆ Surgeon will receive email with **DCMS** user credentials (after Rep **accepts)**

- ‣ (from: dcms-noreply@zimmerbiomet.com)
	- ‣ Invitation is active for 10 BD
		- Surgeon MUST accept invitation BEFORE patient cases can be added

**USERNAME:** 

Administ<sup>rat</sup>

**PASSWORD:** 

- ‣ Rep will enter patient information into DCMS for Signature ONE cases OR
- ‣ Rep to provide **P**atient **C**are **C**oordinator contact to add cases if they wish

## New CT Scan Site Registration

Rep fills out **Surgeon Registration Form**  and returns signed form to: [PersonalizedSolutions@](mailto:PersonalizedSolutions@zimmerbiomet.com) zimmerbiomet.com

### **If Scan Site not approved; Req Scan Site Reg Form:**

- The CT protocol (CT Tech)
- Setup a secure connection for image transfer (IT Contact)

Once the connection has been established, we require a **test image** from the site (rep will provide sawbone scapula– contact PS if difficult to obtain)

After successful review, the **site is approved** to begin transmitting images

**Note**: Sales Rep must contact scan site in advance to inform them ZB will be contacting them as well as coordinating delivery of sawbone scapula

> **All legacy ZPSI Shoulder & Signature Shoulder CT scans sites do NOT need to be re-approved.**

## Case Process Timelines

The time begins when images pass QC & connected to DCMS case (with correct patient info). This is non-negotiable – **RUSHING** cases cannot be standard. Utilize the Patient Care Coordinator in Surgeon's office to add cases

### **Pure Planning**

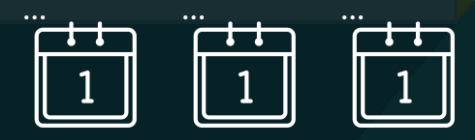

GOAL: 3 business day turnaround for all cases; **currently 5 BD**

#### **Guide Process**  $\begin{bmatrix} 1 \\ 1 \end{bmatrix}$  $\begin{bmatrix} 1 \\ 1 \end{bmatrix}$  $\begin{bmatrix} 1 \\ 1 \end{bmatrix}$  $\boxed{1}$  $\sqrt{1}$  $\begin{bmatrix} 1 \\ 1 \end{bmatrix}$  $\begin{bmatrix} 1 \\ 1 \end{bmatrix}$  $\begin{bmatrix} 1 \\ 1 \end{bmatrix}$  $\begin{bmatrix} 1 \\ 1 \end{bmatrix}$  $\begin{bmatrix} 1 \\ 1 \end{bmatrix}$

### A 20 business day turnaround

*Rep is responsible to set surgeon expectation that this is a 20 business day process*

Patient information MUST be accurate: Patient First & Last Name, DOB, Gender, Laterality

### \*If not correct, case will be delayed

## Creating Patient cases in DCMS

- ◆ DCMS case must be added BEFORE patient images arrive at ZB.
	- ‣ Automatic email notification will be sent if images are not uploaded for case.
	- ‣ You may create an SMS case for billing purposes, but you should **not** select a technology.

#### Clinical Case 1. Patient 2. Procedure 3. Shipping 4. Review **Surgeon Name** SurgFAPAC SurgLAPAC Account / Hospital\* Sales Team / Rep \* Distributor / Country\* **Shipping Address** AccountAPAC  $\vee$ SalesTeamAPAC $\vee$ Zimmer Biomet BVBA  $\vee$ Attention : Attention Name: : Zimmer Biomet BVBA Country : Belgium Street 1: Meyskenstraat 224 Street 2: Street 3: State/Province : Vlaams-Brabant : Wemmel Zip/Postal Code: BE-1780 **Patient Information** Patient Middle Name **Patient First Names** Patient Last Names First Name Middle Name **Last Name** Patient Date of Birth\* Age

#### - v-v-v-Cancel

### Input procedure and technology information

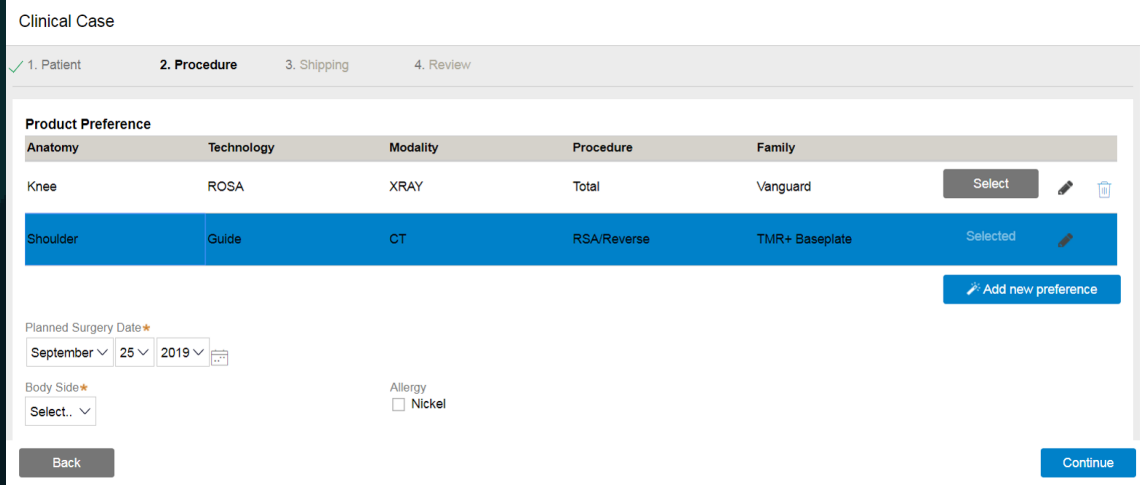

### Input patient information

Continue

◆ When images to protocol arrive at ZB, they are matched to DCMS case

‣ If rejected, PS team will contact Rep

**Case status** communicated via DCMS:

> ‣ Call PS for any surgery date changes

Create case before images are transferred to Zimmer Biomet

Surgeon MUST approve plan within **3 days** to remain within 20-day guide production timeline!

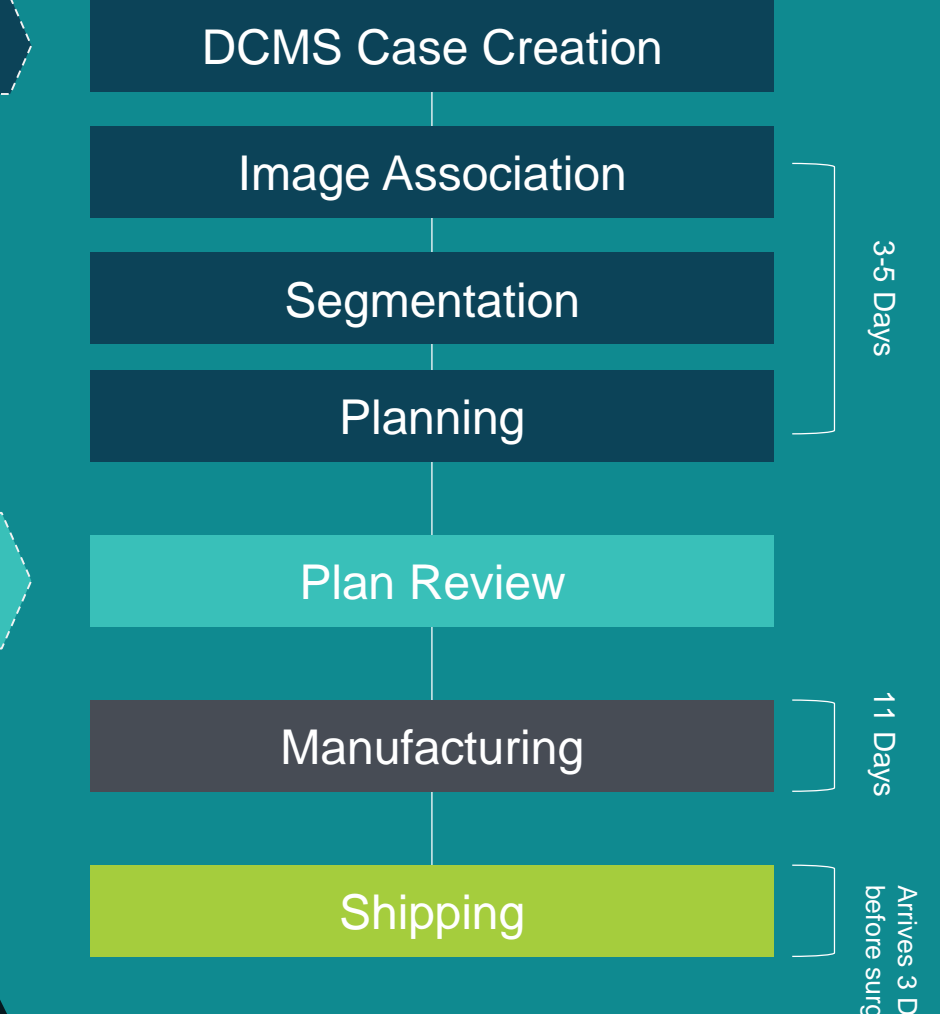

## Citrix Workspace

Citrix runs in the background so that users can access the ONE Planner application *(will not need to create Citrix account)* **CİTRIX®** 

Must be downloaded on **every device** that will be used to open the ONE Planner from DCMS

- ‣ For Windows:<https://www.citrix.com/products/receiver.html>
- ‣ For Mac/iOS: [https://www.citrix.com/downloads/workspace](https://www.citrix.com/downloads/workspace-app)app
- ‣ In the AppStore it is the Citrix Workspace App

1. Click "Actions" 2. Click "Review Plan" 1  $\blacktriangledown$ **Case List** 向SCA2B8R19SC19UO × (SCA2B8R19SC19UO) Plan Approval Actions Refresh **CASE DETAILS** Edit Case Details **Onboard Case** Image Association Plan Review Segmentation Planning Manufacturing Cancel Case dcms\_system\_user (5d ago)<sup>2</sup> Last updated by Shipping Review Plan **Case Information** Product Information Shipping Information Audit Created by Alexandria Griggs (11d ago) **CASE INFORMATION ATTACHMENTS**  $(1)$ C Refresh  $\vee$  PATIENT INFORMATION Patient Code External ID ZB Purchase Order No **Status** SCA2B8R19SC19UO  $+$  Add/View Attachments Plan Approval Case ID SOS-6 Ø PlanPDF.pdf Surgeon Name Shoulder CadaverSurgeon **COMMENTS**  $(0)$  $\curvearrowright$  Refresh Account / Hospital Sales Team / Rep Distributor / Country Test Hospital ASM Team Shoulder Cadaver Patient Full Name S191919 Cadaver  $+$  Add/View Comments Patient Date of Birth Age 01-Jan-1919 100 **TOOLS** Gender Male **凸Print** 

#### **ZIMMER BIOMET**  $ss$  $\boldsymbol{\mathbf{v}}$ Case List 向DDEC6FL24SS19AO × Add a Case Click here to view (DDEC6FL24SS19AO) Manufacturing Actions~  $\Box$ My Work plan PDF  $\Theta$ Cases **CASE DETAILS** Rey<sup>3</sup> Plan 3. Click here Last updated by  $\cup$ Web Planner Plan PDF **PLAN** Agent(System-Queue-ServiceLevel.ProcessEvent) to review plan Launch Web Planner POF Download Plan PDF (17h ago) Created by SurgFAPAC SurgLAPAC (18h ago) Segmentation Planning Plan Review Manufacturing Onboard Case Image Association **ATTACHMENTS Refresh** Shipping + Add Attachments Case Information Product Information Shipping Information ø PlanPDF.pdf **CASE INFORMATION**

https://drive.zimmerbiomet.com/prweb/NAM/qZvPUQ08BeQWQDdWNtqimQ%5B%5B\*/!TABTHREAD0?pyActivity=LaunchCitrix&pzPrimaryPageName=pyWorkPage&target=popup&pzHarnessID=HID21461FBA0A8BA02F1CA6...  $\infty$  $\circ$   $\circ$ ■ drive.zimmerbiomet.com/prweb/NAM/qZvPUQ08BeQWQDdWNtqimQ%5B%5B\*/!TABTHREAD0?pyActivity=LaunchCitrix&pzPrimaryPageName=pyWorkPage&target=popup&pzHarnessID=HID21461FBA0...

> 4. A blank window will open, in which a Citrix launch file will download *(this could take a minute; do not close out the window)*

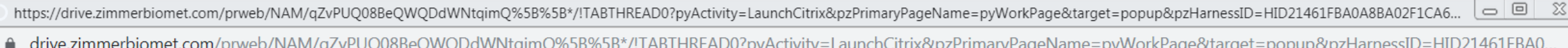

5. Run the launch file to open the ONE Planner

C launch (26).ica  $\mathbb{R}$ 

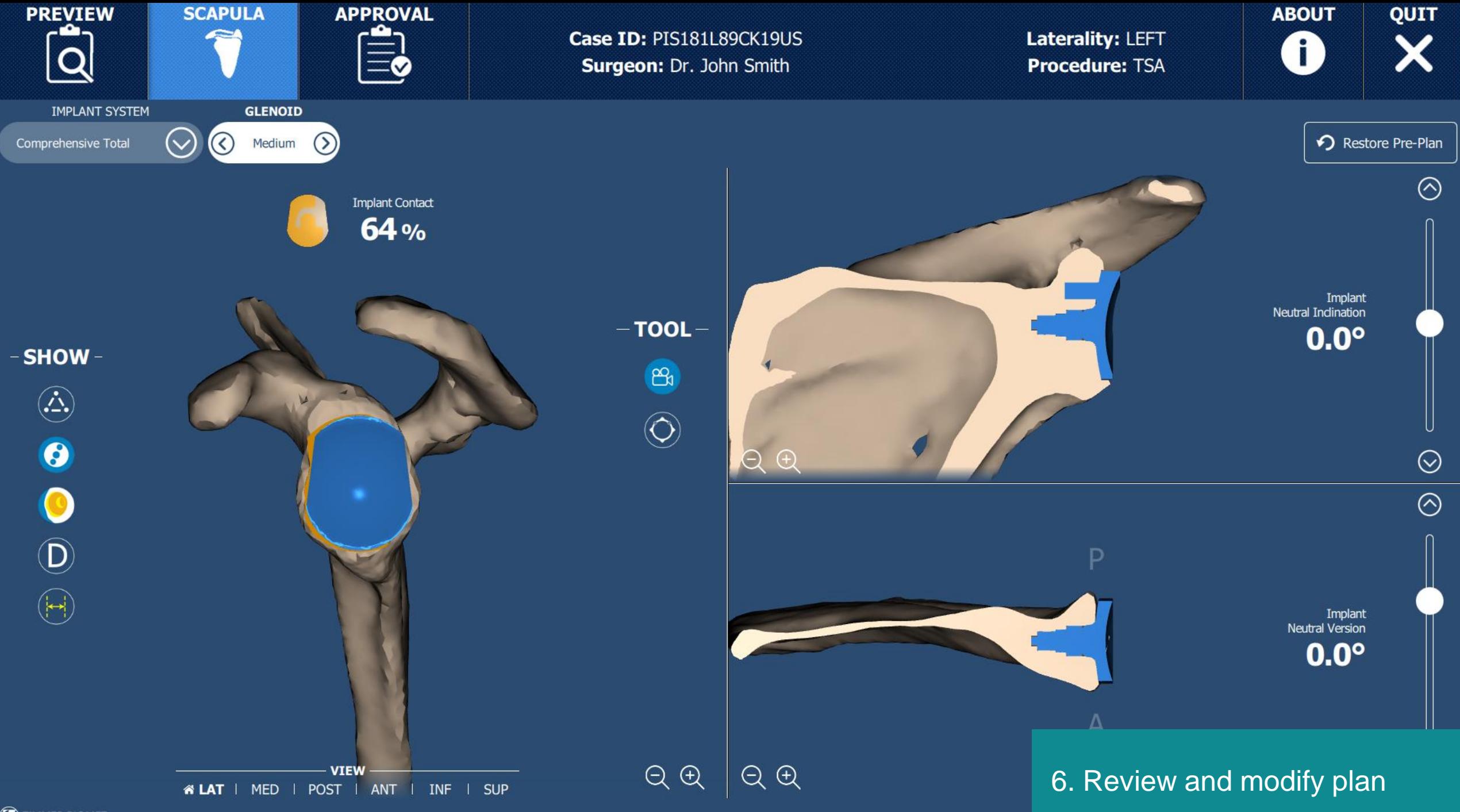

 $\mathcal{D}$  zimmer biomet

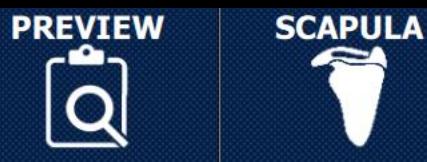

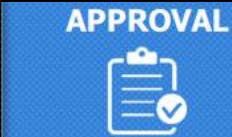

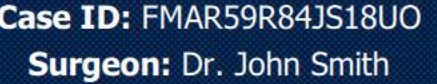

Laterality: RIGHT **Procedure: RSA** 

**ABOUT** QUIT 8

#### **COMMENTS**

Input your comments here... **SURGEON'S APPROVAL** 

Approve

7. Click here to approve plan\* 8. Surgeon will be prompted to enter credentials

\*Only the surgeon can approve a plan

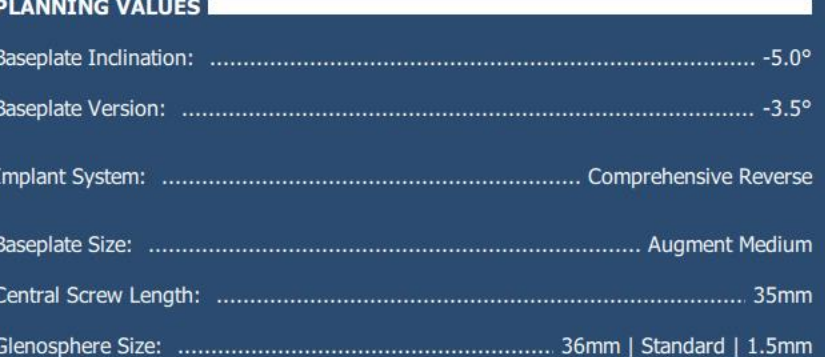

#### **ORDERING OPTIONS**

- **O** Pure Planning
- Signature Guides & Bone model
- Bone model only

Be aware that if case is created as a "Plan" but approved as "Guides and Bone Model", the surgery date will need to reflect the addition of 11 business days.

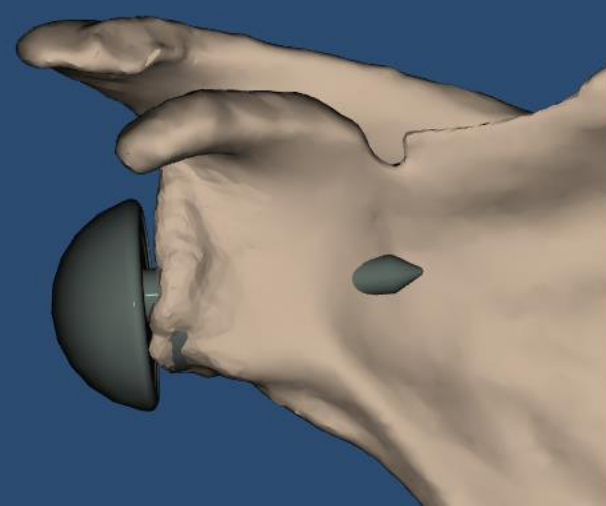

 $Q$  $Q$ 

 $\mathcal{D}$  zimmer biomet

## Tips from Personalized Solutions Team

- ◆ Work with Patient Care Coordinator so they can login and create cases for Rep so images can be matched to case when they arrive.
- **Patient Info MUST BE CORRECT** in case or case is delayed.
- ◆ Plans are now available in 3-5 BD, surgeon's prompt approval is critical to keep guide on production timeline.
- ◆ We can no longer maneuver surgery dates in DCMS. We are forced to the 20 BD surgery date at case creation and it cannot be changed by the CSR's as with the current Signature System.
- ◆ DCMS is a brand new system and we are working through IT issues. Patience and understanding during this time will ensúre that the transition and issues will be resolved as quickly as possible.

# Known System Issues

- No Notification email for Surgeon Approval from DCMS
	- ‣ *will be fixed this week*
- ◆ Citrix Screen Resolution when approving Comprehensive Reverse Confirm button missing
	- ‣ *will be fixed in April / May*
- ◆ The software for an iPad needs to be updated to iOS 13.3.1 and the Citrix application will need to be updated to the latest version from the app store

◆ Unable to update surgery date in DCMS Case

- ‣ Comment placed that Production is aware of updated surgery date
- ‣ *will be fixed in April / May*
- ◆ Cases that are entered as plan but changed to a guide during surgeon approval; starting over
	- ‣ *will be fixed in June / July*
	- ‣ **\*\*if any chance the case will be a guide it needs to put in as a guide case**

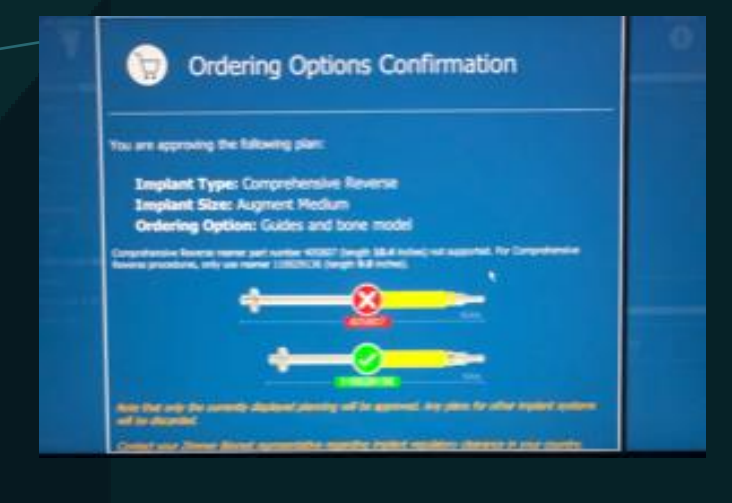

## Legacy System Closure Dates

◆ ZPSI (TMR) Shoulder – no more cases after **March 16** 

◆ Signature (BiometOS) – no more cases after **June 1** 

### Personalized Solutions Contact

◆ [PersonalizedSolutions@zimmerbiomet.com](mailto:PersonalizedSolutions@zimmerbiomet.com) ‣ Answered within 24 hours

◆ Phone: 574-371-3710

- ‣ Extremities specialist available 8AM-5PM EST
- ‣ 7am-6pm (EST) phone is answered and will take messages for team for call back